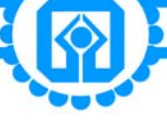

वीडियो कॉन्फ्रेंस/अन्य ऑडियो-विज़ुअल माध्यमों (वीसी/ओएवीएम) से असाधारण आम बैठक में पहुँच तथा उसमें भाग लेने तथा दूरस्थ ई वोटिंग समेत इलेक्टानिक माध्यम से मतदान करने के लिए सामान्य अनदेश।

## 1. वीडियो कॉन्फ्रेंस/अन्य ऑडियो-विज़ुअल माध्यमों (वीसी/ओएवीएम) से असाधारण आम बैठक

कॉर्पोरेट कार्य मामलों (एमसीए) के पूर्ववर्ती परिपत्र संख्या 11/2022 दिनांक 28.12.2022 के साथ पठित उनके द्वारा जारी सामान्य परिपत्र संख्या 09/2023 दिनांक 25.09.2023, (सामूहिक रूप से "एमसीए परिपत्र" के रूप में यथा संदर्भित), सेबी परिपत्र दिनांक 07.10.2023 के अनुसार बैंक की असाधारण आम बैठक आयोजित करने में एमसीए और सेबी द्वारा जारी दिशानिर्देशों का पालन करते हुए, बैंक की असाधारण आम बैठक एक सामान्य स्थल पर सदस्यों की भौतिक उपस्थिति के बिना वीडियो कॉन्फ्रेंसिंग (वीसी) या अन्य ऑडियो-विज़ूअल माध्यमों (ओएवीएम) से आयोजित की जाएगी।

बैठक का डीम्ड स्थान यूको बैंक प्रधान कार्यालय, 10, बीटीएम सरणी, कोलकाता-700001 होगा।

# 2. ईजीएम में भाग लेने की सुविधा

वीसी/ओएवीएम के माध्यम से ईजीएम में भाग लेने, ईजीएम के दौरान दूरस्थ ई-वोटिंग और ई-वोटिंग के माध्यम से मतदान की सुविधा बैंक के रजिस्ट्रार और ट्रांसफर एजेंट (आरटीए) मेसर्स केफिन टेक्नोलॉजीज लिमिटेड द्वारा प्रदान की जाएगी। मेसर्स केफिन टेक्नोलॉजीज लिमिटेड ईजीएम के लिए अटेंडेंट एनेबलर के रूप में भी कार्य करेगा।

शेयरधारक नोटिस में उल्लिखित प्रक्रिया का पालन करके वीसी/ओएवीएम सुविधा के माध्यम से ईजीएम में शामिल हो सकते हैं, जिसे शेयरधारकों के लिए 24 जनवरी, 2024 को सुबह 10:30 बजे से यानी ईजीएम शुरू होने के निर्धारित समय से 30 मिनट पहले खोला जाएगा। वीसी/ओएवीएम सुविधा के माध्यम से ईजीएम में शामिल होने का विंडो बैठक प्रारंभ होने के निर्धारित समय के 30 मिनट बाद बंद की जाएगी।

वीसी/ओएवीएम के माध्यम से ईजीएम में भागीदारी की सुविधा पहले आओ पहले पाओ के आधार पर कम से कम 1000 सदस्यों को उपलब्ध कराई जाएगी। इस प्रतिबंध में बड़े शेयरधारक (2% या अधिक शेयरधारिता रखने वाले शेयरधारक), प्रमोटर, संस्थागत निवेशक, निदेशक, प्रमुख प्रबंधकीय कार्मिक, लेखापरीक्षा समिति के अध्यक्ष, नामांकन एवं पारिश्रमिक समिति, हितधारक संबंध समिति, लेखा परीक्षक आदि शामिल नहीं होंगे। उन्हें पहले बिना किसी प्रतिबंध के ईजीएम में भाग लेने की अनुमति होगी

### 3. उपरिथति

कोरम की गणना के उद्देश्य से वीसी/ओएवीएम के माध्यम से ईजीएम में भाग लेने वाले सदस्यों की उपस्थिति की गणना की जाएगी।

### 4. प्रॉक्सी एवं प्राधिकृत प्रतिनिधि की नियुक्ति

चूंकि यह ईजीएम वीसी/ओएवीएम के माध्यम से एमसीए परिपत्रों के अनुसार आयोजित की जा रही है, इसलिए सदस्यों को भौतिक उपस्थिति से छूट दी गई है। तदनुसार, इस ईजीएम के लिए सदस्यों द्वारा प्रॉक्सी की नियुक्ति की सुविधा उपलब्ध नहीं होगी, इसलिए प्रॉक्सी फॉर्म और उपरिथति पर्ची इस नोटिस के साथ संलग्न नहीं हैं।

तथापि, कॉर्पोरेट निकाय वीसी/ओएवीएम के माध्यम से ईजीएम में भाग लेने तथा ई-वोटिंग के माध्यम से अपने वोट डालने के लिए प्राधिकृत प्रतिनिधियों को नियुक्त करने के हकदार होंगे। इस संबंध में मतदान करने के लिए प्राधिकृत अधिकारियों के अभिप्रमाणित हस्ताक्षर के साथ प्रासंगिक बोर्ड संकल्प की स्कैन प्रति ईमेल द्वारा कम से कम चार दिन पहले अर्थात 19 जनवरी, 2024 को अपराह्न 5.00 बजे तक या उससे पूर्व संवीक्षक को ईमेल पते snv@snaco.net पर भेजते हुए उस मेल को evoting@kfintech.com और hosgr.calcutta@ucobank.co.in को मार्क किया जाना आवश्यक है।

यूको बैंक (शेयर और बैठकें) विनियमन, 2003 के प्रावधानों के अनुसार बैंक के किसी कर्मचारी या अधिकारी को प्राधिकृत प्रतिनिधि के रूप में नियुक्त नहीं किया जा सकता है।

# 5. वीडियो कॉन्फ्रेंस/ओएवीएम के माध्यम से ईजीएम में भाग लेने हेतु शेयरधारकों के लिए निर्देश

मेसर्स केफिन टेक्नॉलोजिस प्राइवेट लिमिटेड द्वारा उपलब्ध कराए गए वीडियो कॉन्फ्रेंसिंग/ओएवीएम प्लेटफार्म के माध्यम से सदस्य को ईजीएम में भाग लेने की सुविधा उपलब्ध कराई जाएगी। सदस्य https://emeetings.kfintech.com पर जाकर 'वीडियो कॉन्फ्रेंस' पर क्लिक कर दूरस्थ ई-वोटिंग पहचान का उपयोग करके शेयरधारको/सदस्यों पर लॉग-इन कर सकते हैं।

- ईजीएम के लिए लिंक दूरस्थ ई-वोटिंग पहचान का उपयोग करके शेयरधारक/ सदस्य लॉग-इन में उपलब्ध होगा। ईजीएम के लिए लिंक शेयरधारक/सदस्यों के लॉग-इन में उपलब्ध होगा, जहां ईवेंट और यूको बैंक को चुना जाना है।
- कृपया ध्यान दें कि जिन सदस्यों के पास ई-वोटिंग के लिए यूजर आईडी और पासवर्ड नहीं हैं या उपयोगकर्ता आईडी और पासवर्ड भूल गए हैं, वे अंतिम मिनट की भीड़ से बचने के लिए नोटिस में उल्लिखित दूरस्थ ई-वोटिंग निर्देशों का पालन करके इसे पूनः प्राप्त कर सकते हैं।
- सदस्य बेहतर अनुभव के लिए लैपटॉप मे गुगल क्रोम के माध्यम से बैठक में शामिल हो सकते हैं।  $\bullet$
- इसके अतिरिक्त, बैठक के दौरान किसी भी गड़बड़ी से बचने के लिए सदस्यों को एक अच्छी गति वाली इंटरनेट का उपयोग करना अपेक्षित होगा।
- कृपया ध्यान दें कि मोबाइल हॉटस्पॉट के माध्यम से मोबाइल डिवाइस या टैबलेट या लैपटॉप से कनेक्ट होने वाले प्रतिभागियों को अपने  $\bullet$ नेटवर्क में उतार-चढ़ाव के कारण ऑडियो/वीडियो सुनाई या दिखाई नहीं देने का अनुभव हो सकता है। इसलिए किसी भी प्रकार की उक्त खामियों को कम करने के लिए स्थिर वाई-फाई या लैन कनेक्शन का उपयोग करने की सलाह दी जाती है।

## 6. ईजीएम से पहले स्पीकर पंजीकरण और प्रश्नों की रिकॉर्डिंग की सुविधाः

- जो शेयरधारक बैठक के दौरान अपने विचार व्यक्त करना/प्रश्न पूछना चाहते हैं और ईजीएम में किए जाने वाले व्यवसाय के संबंध में जानकारी /प्रश्न) करना चाहते हैं, वे उसी रिमोट ई-वोटिंग केडेंशियल का उपयोग करके https://emeetings.kfintech.com पर लॉग इन करके ऐसा कर सकते हैं।
	- ❖ स्पीकर पंजीकरण के लिए - "स्पीकर पंजीकरण" पर क्लिक करें और ईमेल आईडी, मोबाइल नंबर, शहर आदि जैसे विवरण भरें और सफल स्पीकर पंजीकरण के लिए सबमिट पर क्लिक करें। जिन शेयरधारकों ने खुद को स्पीकर के रूप में पंजीकृत किया है, उन्हें केवल अपने विचार व्यक्त करने/प्रश्न पूछने की अनुमति होगी। बैंक द्वारा इसका समुचित उत्तर दिया जायेगा।
	- ❖ प्रश्न करने के लिए - "अपने प्रश्न करें" पर क्लिक करें, युको बैंक का चयन करें और विवरण जैसे ईमेल आईडी, मोबाइल नंबर और अपना प्रश्न भरें। शेयरधारकों द्वारा बैठक के दौरान उठाए गए प्रश्नों को बैंक द्वारा बैठक में या बाद में समुचित उत्तर दिया जाएगा।

स्पीकर पंजीकरण और प्रश्नों की पोस्टिंग 20.01.2024 (सुबह 10.00 बजे) को शुरूहोगी और 22.01.2024 (शाम 5.00 बजे) को बंद होगी।

- जिन शेयरधारकों ने खुद को स्पीकर के रूप में पंजीकृत किया है, उन्हें केवल अपने विचार व्यक्त करने/प्रश्न पूछने की अनुमति होगी। बैंक द्वारा इसका समुचित उत्तर दिया जायेगा।
- ईजीएम के दौरान पहले से पंजीकरण करा चुके सदस्यों को कालानुक्रमिक क्रम में बोलने की अनुमति होगी।

### 7. इलेक्ट्रॉनिक साधनों द्वारा मतदान

कंपनी (प्रबंधन और प्रशासन) नियम 2014 (यथासंशोधित) के आवश्यकताएं नियम 20 के अनुसार पठित एवं कंपनी अधिनियम, 2013 की धारा 108 के साथ पठित सेबी (सूचीकरण और प्रकटीकरण आवश्यकताएं) विनियमन, 2015 (यथासंशोधित) के विनियमन 44 के प्रावधानों तथा एमसीए परिपत्रों के अनुसरण में बैंक वार्षिक आम बैठक में किए जाने वाले व्यवसाय के संबंध में अपने सदस्यों को दूरस्थ ई-वोटिंग की सुविधा प्रदान कर रहा है।

वे सदस्य जो सदस्यों के मत देने के अधिकार का निर्धारण करने के लिए निर्दिष्ट तारीख को शेयर धारण कर रहे हैं, मेसर्स केफिन टेक्नॉलोजिस लिमिटेड द्वारा उपलब्ध कराए गए ई-वोटिंग प्लेटफॉर्म के माध्यम से या ई-एजीएम में मतदान करने के हकदार होंगे। जो व्यक्ति निर्दिष्ट तारीख को सदस्य नहीं हैं वे केवल सूचना के उद्देश्य से इस नोटिस को समझें।

यूको बैंक (शेयर और बैठकें) विनियमन, 2003 के अनुसार संयुक्त धारकों के मामले में, जिस सदस्य का नाम कंपनी के सदस्यों के रजिस्टर के अनुसार पहले प्रकट होगा, वह वार्षिक आम बैठक में मत देने का हकदार होगा, बशर्ते कि दूरस्थ ई-मतदान के जरिए मत पहले ही न डाल दिए गए हो।

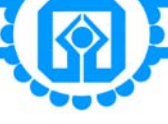

# 8. डीमेट रूप में शेयर रखनेवाले वैयक्तिक शेयरधारकों के लिए डिपॉज़िटरी(एनएसडीएल/सीडीएसएल) के जरिए दूरस्थ ई-मतदान हेतु अनुदेश

सूचीबद्ध कंपनियों द्वारा प्रदत्त ई-मतदान सुविधा पर सेबी के परिपत्र सेबी/एचओ/सीएफडी/सीएमडी/ सीआईआर/पी/2020/242 दिनांक 9 दिसंबर, 2020 के अनुसार, प्रतिभूतियों को डीमैट स्वरूप में रखनेवाले वैयक्तिक शेयरधारकों को, डिपॉज़िटरी और डिपॉज़िटरी सहभागियों द्वारा संचालित अपने डीमैट खातों के जरिए मतदान करने की अनुमति है। ई-मतदान सुविधा प्राप्त करने के लिए शेयरधारक अपने डीमैट खाते में अपना मोबाइल नंबर और ई-मेल आईडी अद्यतन करें।

उपर्युक्त सेबी परिपत्र के अनुसरण में, डीमैट स्वरूप में प्रतिभूतियाँ रखनेवाले वैयक्तिक शेयरधारकों द्वारा ई-मतदान और वर्चुअल बैठकों में शामिल होने की प्रवेश प्रक्रिया निम्नानुसार है:

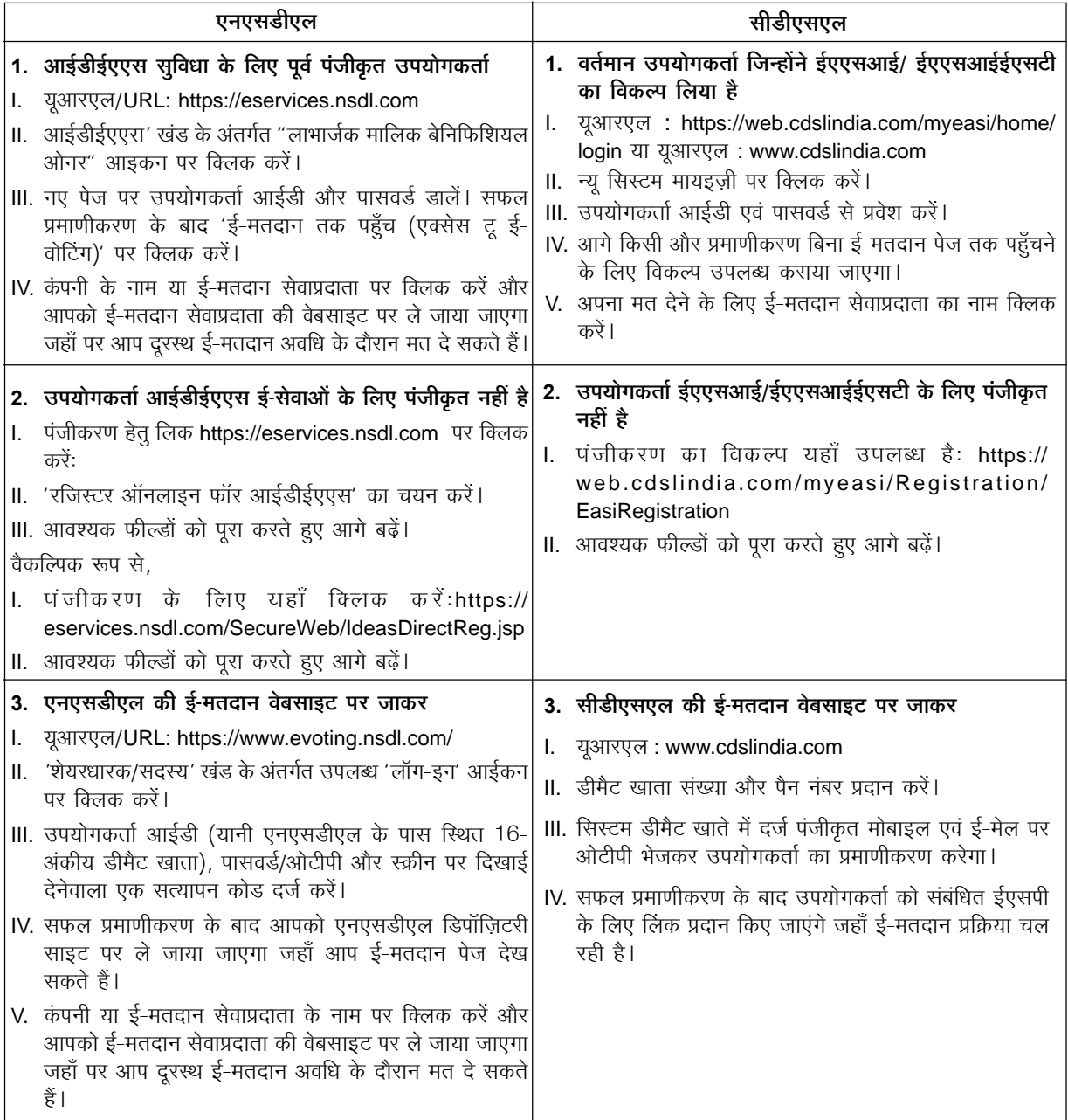

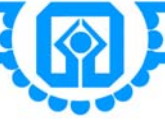

9. डीमैट स्वरूप में शेयर रखनेवाले वैयक्तिक शेयरधारकों के लिए डिपॉज़िटरी सहभागी के जरिए दरस्थ ई-मतदान किए जाने हेत अनुदेश

वैयक्तिक सदस्य एनएसडीएल/सीडीएसएल के पास पंजीकृत अपने डिपॉज़िटरी सहभागी के जरिए अपने डीमैट खाते के लॉग-इन ब्योरो का इस्तेमाल करके भी ई-मतदान सुविधा के लिए लॉग-इन कर सकते हैं। एक बार लॉग-इन करने पर सदस्य को ई-मतदान विकल्प दिखाई देने लगेगा। ई-मतदान विकल्प पर क्लिक करने पर सदस्य सफल प्रमाणीकरण के बाद एनएसडीएल/सीडीएसएल डिपॉज़िटरी की साइट पर ले जाया जाएगा। कंपनी का नाम या ई-मतदान सेवा प्रदाता का नाम क्लिक करने पर सदस्य को ई-मतदान सेवा प्रदाता वेबसाइट पर ले जाया जाएगा, ताकि वह दूरस्थ ई-मतदान अवधि के दौरान अपना मत दे सके या वर्चुअल बैठक में शामिल हो सके तथा बैठक के दौरान मतदान कर सके।

महत्त्वपूर्ण सूचनाः जो सदस्य उपयोगकर्ता आईडी/पासवर्ड स्मरण नहीं कर पा रहे हैं वे उक्त वेबसाइट पर उपलब्ध उपयोगकर्ता आईडी भूल गए(फॉरगेट यूज़र आईडी) और पासवर्ड भूल गए(फॉरगेट पासवर्ड) विकल्प का उपयोग करें।

डीमैट स्वरूप में शेयर रखनेवाले वैयक्तिक शेयरधारकों के लिए डिपॉज़िटरी, यथा सीडीएसएल एवं एनएसडीएल के जरिए लॉग-इन करने से जुड़े किन्ही तकनीकी मुद्दों के लिए हेल्पडेस्क

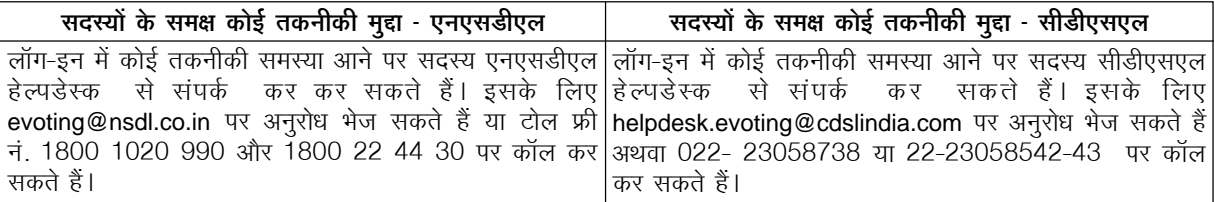

10.भौतिक रूप में शेयर रखने वाले भौतिक शेयरधारकों और डीमैट फॉर्म में शेयर रखने वाले व्यक्तिगत शेयरधारकों के अलावा अन्य शेयरधारकों के लिए रिमोट ई-वोटिंग के लिए निर्देश

दूरस्थ ई-मतदान के लिए प्रक्रिया और तरीके का विवरण नीचे दिया गया है। प्रारंभिक पासवर्ड ईजीएम के नोटिस वाले ई-मेल के मुख्य भाग में दिया गया है।

- i. रिमोट ई-वोटिंग के लिए https://evoting.kfintech.com पर लॉग-इन करें
- ii. कट आफ तिथि को शेयर रखने वाले बैंक के शेयरधारक इलेक्ट्रॉनिक रूप में अपना मत डाल सकते हैं।
- iii. लॉगइन विवरण (यानी एजीएम की नोटिस में उल्लिखित आईडी एवं पासवर्ड) दर्ज करें। आपका फोलियो नं./डीपी आईडी एवं ग्राहक आईडी ही आपका युजर आईडी होगा।
- iv. सही तरीके से विवरण भरने के पश्चात लॉगइन पर क्लिक करें।
- v. अब आप पासवर्ड बदलने वाले पेज पर पहुंच जाएंगे, जहां आपको अपना पासवर्ड अनिवार्य रूप से बदलना पड़ेगा। नए पासवर्ड में कम से कम 8 अक्षर होंगे जिनमें कम से कम एक अपर केस (A-Z), एक लोअर केस (a-z) अक्षर, एक संख्या (0-9) और एक विशेष चिह्न होगा। सिस्टम द्वारा पहली बार लॉग इन करने पर पासवर्ड बदलने तथा संपर्क-विवरण, जैसे मोबाइल नंबर, ई-मेल आदि को अपडेट करने के लिए कहा जाएगा। आप गुप्त प्रश्न में जाकर अपनी पसंद का उत्तर दर्ज कर सकते हैं जिससे यदि आप पासवर्ड भूल जाएं तो उसे पूनः प्राप्त कर सकें। आपको सचेत किया जाता है कि किसी अन्य व्यक्ति के साथ अपना पासवर्ड साझा न करें एवं उसे गोपनीय रखने हेतु पूरी सावधानी बरतें।
- vi. आपको नए विवरण के साथ फिर से लॉगइन करना होगा।
- vii. सफल लॉग-इन पर, सिस्टम आपको ईवेंट, यूको बैंक का चयन करने के लिए संकेत देगा। मतदान पृष्ठ पर, आपके द्वारा निर्दिष्ट तारीख को धारित शेयरों की संख्या (जो वोटों की संख्या का प्रतिनिधित्व करती है) दिखाई देगी। यदि आप सभी मतों को संकल्प के पक्ष/विपक्ष में डालना चाहते हैं तो सभी शेयरों को दर्ज करें और 'पक्ष/विपक्ष', जैसी भी स्थिति हो, या आंशिक रूप से 'पक्ष' और आंशिक रूप से 'विपक्ष' पर क्लिक करें लेकिन 'पक्ष' और/या 'विपक्ष' की कूल संख्या निर्दिष्ट तारीख को आपकी कूल शेयरहोल्डिंग से अधिक नहीं होनी चाहिए। आप 'एब्स्टेन' विकल्प का भी चयन कर सकते हैं लेकिन धारित शेयरों की गणना किसी भी पक्ष में नहीं की जाएगी।

viii. एक उपयुक्त विकल्प चुनकर अपना मत डालें और सब्मिट' पर क्लिक करें। एक पुष्टीकरण बॉक्स प्रदर्शित किया जाएगा।

- ix. कॉर्पोरेट/संस्थागत सदस्यों (अर्थात व्यक्तियों, एचयूएफ, एनआरआई आदि को छोड़कर) को प्राधिकृत हस्ताक्षरकर्ता(ओं) के अभिप्रमाणित नमूना हस्ताक्षर के साथ संबंधित बोर्ड संकल्प/प्राधिकार पत्र आदि की प्रमाणित प्रति की स्कैन की गई छवि (पीडीएफ/जेपीजी प्रारूप) को संवीक्षक को ईमेल snv@snaco.net पर भेजना होगा तथा अपने लॉग-इन में ई-वोटिंग मॉडयूल में भी अपलोड करना होगा। उपरोक्त दस्तावेजों की स्कैन की गई छवि का नामकरण प्रारूप 'यूको बैंक इवेंट सं.' होगा।
- x.) निर्दिष्ट तारीख को शेयर धारित करनेवाले शेयरधारक संकल्प के पक्ष या विपक्ष में अपना मत दे सकते हैं।
- xi. पुष्टि के लिए 'OK' पर या संशोधन करने हेत् 'CANCEL' पर क्लिक करें। एक बार पुष्टि करने के बाद आपको अपने मत के पुन:संशोधन का मौका नहीं दिया जाएगा। मतदान अवधि के दौरान शेयरधारक कितनी भी बार भी लॉग इन कर सकते हैं, जब तक कि उन्होंने संकल्प पर मत न दे दिया हो।
- xii. एकाधिक फोलियो/डीमैट खाते वाले शेयरधारक प्रत्येक फोलियो/डीमैट खाते के लिए अलग से मतदान प्रक्रिया का चयन करेंगे।

xiii. शेयरधारक द्वारा एक बार संकल्प पर अपना मत दे देने पर बाद में उसे पून: संशोधित करने की अनुमति नहीं दी जाएगी।

xiv. वोटिंग के लिए पोर्टल 20 जनवरी, 2024 को सुबह 9 बजे से 23 जनवरी, 2024 को शाम 5 बजे तक खुला रहेगा।

xv. आपका यदि कोई प्रश्न हो तो https://evoting.kfintech.com पर डाउनलोड भाग में उपलब्ध शेयरधारकों के लिए अक्सर पूछे जाने वाले प्रश्न (FAQs) तथा शेयरधारकों के लिए इ-वोटिंग यूजर मैन्युअल का अवलोकन कर सकते है अथवा केफिन टेक्नोलॉजी लिमिटेड के डीवीपी मिस्टर एस.वी. राजु / मिस्टर बालाजी रेड्डी एस - वरिष्ठ प्रबंधक से दूरभाष संख्या -1-800-309-4001(टोल फ्री) पर या ईमेल - v-raju.sv@kfintech.com / balajireddy.s@kfintech.com पर संपर्क कर सकते है

#### 11. ईजीएम के दौरान ई-वोटिंग हेतु सदस्यों के लिए निर्देश:

ईजीएम कार्यवाही के दौरान वीडियो स्क्रीन के बाएं कोने पर ई-वोटिंग 'थंब साइन' अध्यक्ष के निर्देश पर सक्रिय किया जाएगा। शेयरधारक उन्हें 'इंस्टापोल' पृष्ठ पर ले जाने के लिए उसी पर क्लिक करेंगे।

सदस्यों को संकल्प पृष्ठ पर पहुंचने के लिए 'इंस्टापोल' आइकन पर क्लिक करना है और संकल्प पर मतदान करने के लिए निर्देशों का पालन करना है।

केवल वे शेयरधारक, जो ईजीएम में उपस्थित हैं और जिन्होंने रिमोट ई-वोटिंग के माध्यम से संकल्प पर अपना मत नहीं डाला है और अन्यथा उन्हें ऐसा करने से वंचित नहीं किया गया है, वे ईजीएम के दौरान उपलब्ध ई-वोटिंग प्रणाली के माध्यम से मत डालने के लिए पात्र होंगे।

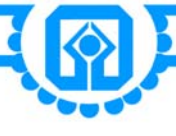

### GENERAL INSTRUCTIONS FOR ACCESSING AND PARTICIPATING IN THE EXTRAORDINARY GENERAL MEETING (EGM) THROUGH VC/OAVM FACILITY AND VOTING THROUGH ELECTRONIC MEANS INCLUDING REMOTE E-VOTING

### 1. Extraordinary General Meeting through Video Conference/Other Audio-Visual Means (VC/OAVM)

Pursuant to the General Circular No. 09/2023 dated 25.09.2023 read with its preceding Circular no.11/2022 dated 28.12.2022 issued by the Ministry of Corporate Affairs (MCA) (collectively referred to as "MCA Circulars") read with SEBI Circular dated 07.10.2023, the Extraordinary General Meeting will be held through Video Conferencing (VC) or Other Audio-Visual Means (OAVM) without the physical presence of the Members at a common venue duly following guidelines issued by MCA and SEBI in conducting Extraordinary General Meeting of the Bank.

The deemed venue for the meeting shall be UCO Bank Head Office, 10, BTM Sarani, Kolkata-700001.

## 2. Facility for Participation in EGM

The facility for participation in the EGM through VC/OAVM, voting through remote e-voting and e-voting during the EGM, will be provided by M/s KFin Technologies Limited, Registrar and Transfer Agent (RTA) of the Bank. M/s KFin Technologies Limited will also act as attendant enabler for EGM.

Shareholders may join the EGM through VC/OAVM facility by following the procedure mentioned in the Notice, which shall be kept open for the shareholders on 24th January, 2024 from 10:30 a.m. i.e., 30 minutes before the time scheduled to start the EGM. The Window for joining the EGM through VC/OAVM facility may be closed 30 minutes after the scheduled start time.

The facility of participation at the EGM through VC/OAVM will be made available for at least 1000 members on first come first served basis. This restriction will not include large Shareholders (Shareholders holding 2% or more shareholding), Promoters, Institutional Investors, Directors, Key Managerial Personnel, the Chairpersons of the Audit Committee, Nomination and Remuneration Committee, Stakeholders Relationship Committee, Auditors etc. who are allowed to attend the EGM without restriction on account of first come first served basis.

### 3. Attendance

The attendance of the Members attending the EGM through VC/OAVM will be counted for the purpose of reckoning the quorum.

### 4. Appointment of Proxy and Authorized Representative

Since this EGM is being held pursuant to the MCA Circulars through VC / OAVM, physical attendance of Members has been dispensed with. Accordingly, the facility for appointment of proxies by the members will not be available for this EGM and hence the Proxy Form and Attendance Slip are not annexed to this Notice.

However, the Body Corporates are entitled to appoint authorized representatives to attend the EGM through VC/ OAVM and participate thereat and cast their votes through e-voting. In this connection, scanned copy of relevant Board Resolution is required to be sent along with attested signature of the Authorized signatory(ies) who are authorized to vote, to the scrutinizer by email to  $\text{snv}(\alpha)$  snaco.net with a copy marked to evoting  $\alpha$  kfintech.com and hosgr.calcutta@ucobank.co.in, not less than four days before the date of the meeting on or before 5:00 PM of Friday, 19th January 2024.

An employee or officer of the Bank cannot be appointed as authorized representative as per provisions of UCO Bank (Shares and Meetings) Regulation, 2003.

### 5. Instructions for shareholders for attending EGM through VC/OAVM

Member will be provided with a facility to attend EGM through VC/OAVM provided by M/s. KF in Technologies Limited. Members may access the same at https://emeetings.kfintech.com and click on the "Video Conference" and access the shareholders/members login by using the remote e-voting credentials.

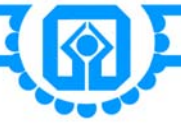

- The link for EGM will be available in shareholder/member login by using the remote e-voting credentials. The link for EGM will be available in shareholder/members login where the EVENT and UCO Bank can be selected.
- Please note that the members who do not have the User ID and Password for e-Voting or have forgotten the User ID and Password may retrieve the same by following the remote e-Voting instructions mentioned in the notice to avoid last minute rush.
- Members are encouraged to join the Meeting through Laptops with Google Chrome for better experience.
- Further, Members will be required to use Internet with a good speed to avoid any disturbance during the meeting.
- Please note that participants connecting from Mobile Devices or Tablets or through Laptop connecting via Mobile Hotspot may experience Audio/Video loss due to fluctuation in their respective network. It is therefore recommended to use Stable Wi-Fi or LAN Connection to mitigate any kind of aforesaid glitches.
- **6. Facility for Speaker registration & Recording of questions prior to EGM:**
- Shareholders who would like to express their views/ask questions during the meeting and post queries/questions with regard to the business to be transacted at the EGM, may do the same by logging into https:// emeetings.kfintech.com using the same remote e-voting credentials.
	- For Speaker Registration click on "Speaker Registration" and fill the details viz. email id, mobile number, city etc. and click on submit for successful speaker registration. Those shareholders who have registered themselves as a speaker will only be allowed to express their views/ask questions. The same will be replied by the Bank suitably.
	- For Posting Queries click on "post your queries", select the UCO Bank and fill the details viz. email id, mobile number and your question. Such questions by the Shareholders shall be taken up during the meeting or suitably replied by the Bank, later.

The Speaker Registration and Posting of Queries shall commence on 20.01.2024 (10.00 AM) and closed on 22.01.2024 (5.00 PM).

- Those shareholders who have registered themselves as a speaker will only be allowed to express their views/ask questions. The same will be replied by the Bank suitably.
- During the EGM, the members who have already registered will be allowed to speak in the chronological order.

#### **7. Voting through electronic means**

Pursuant to Regulation 44 of SEBI (Listing Obligations & Disclosure Requirements) Regulations 2015 (as amended) read with Section 108 of the Companies Act, 2013 read with Rule 20 of the Companies (Management and Administration) Rules 2014, (as amended), and the MCA Circulars, the Bank is providing facility of remote e-voting to its Members in respect of the business to be transacted at the Extraordinary General Meeting.

The members, who are holding shares as on cut-off date(s) are entitled to participate in the remote e-voting process, through the e-voting platform provided by KFin Technologies Limited or to vote at the meeting. Person who is not a member as on cut-off date should treat this notice for information purpose only.

In terms of UCO Bank (Shares and Meetings) Regulation 2003, in case of joint holders, the Member whose name appears first as per the Register of Members of the Company will be entitled to vote at the EGM provided the votes are not already casted through remote e-voting.

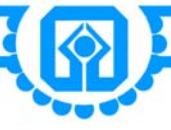

### 8. INSTRUCTION FOR REMOTE E-VOTING THROUGH DEPOSITORIES (NSDL/CDSL) FOR INDIVIDUAL SHAREHOLDERS HOLDING SHARES IN DEMAT FORM

In terms of SEBI circular SEBI/HO/CFD/CMD/ CIR/P/2020/242 dated December 9, 2020 on e-voting facility provided by Listed Companies, individual shareholders holding securities in Demat mode are allowed to vote through their demat account maintained with Depositories and Depository Participants. Shareholders are advised to update their mobile number and email Id in their demat accounts in order to access e-voting facility.

Pursuant to aforesaid SEBI Circular, Login method for e-Voting and joining virtual meetings for Individual shareholders holding securities in Demat mode is given below:

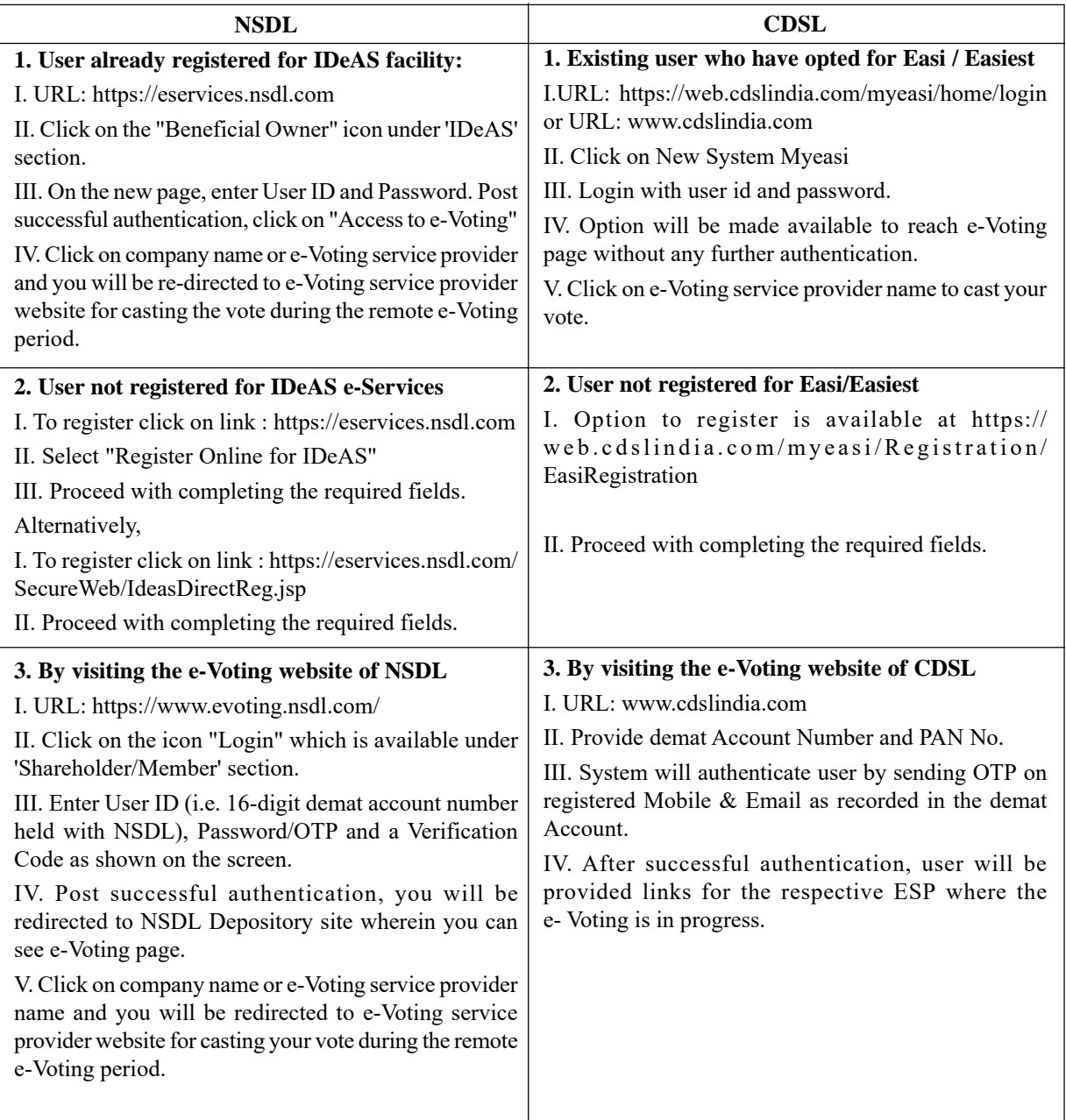

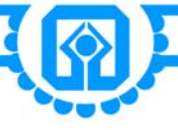

### **9. INSTRUCTIONS FOR REMOTE E-VOTING THROUGH DEPOSITORY PARTICIPANT FOR INDIVIDUAL SHAREHOLDERS HOLDING SHARES IN DEMAT FORM**

Individual Member can also login using the login credentials of his/her demat account through his/her Depository Participant registered with NSDL/CDSL for e-Voting facility. Once login, the member will be able to see e-Voting option. Click on e-Voting option the member will be redirected to NSDL/CDSL Depository site after successful authentication. Click on company name or e-Voting service provider name and the member will be redirected to e-Voting service provider website for casting the vote during the remote e-Voting period or joining virtual meeting  $\&$ voting during the meeting.

Important note: Members who are unable to retrieve User ID/ Password are advised to use Forget User ID and Forget Password option available at above mentioned website.

Helpdesk for Individual Shareholders holding securities in demat mode for any technical issues related to login through Depository i.e. CDSL and NSDL

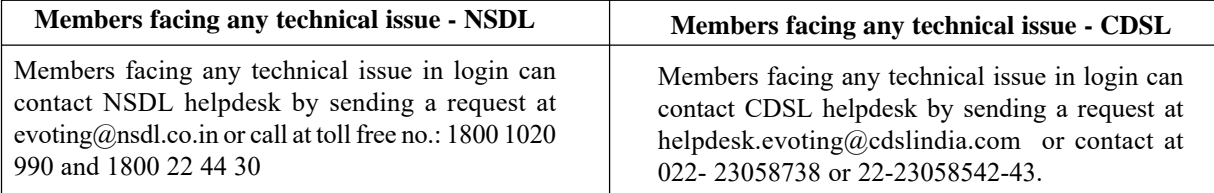

### **10. INSTRUCTION FOR REMOTE E-VOTING FOR SHAREHOLDERS HOLDING SHARES IN PHYSICAL FORM AND SHAREHOLDERS OTHER THAN INDIVIDUAL SHAREHOLDERS HOLDING SHARES IN DEMAT FORM**

The details of the process and manner for remote e-voting are given below. The initial pass word is provided in the body of the e-mail comprising of the notice of EGM.

- i. Log-in-to for Remote e-voting portal at https://evoting.kfintech.com
- ii. Shareholders of the Bank holding shares as on the cut-off date may cast their vote electronically.
- iii. Enter the initial login credentials (i.e., user id and password mentioned in the email comprising notice of EGM ). Your Folio No./DP ID & Client ID will be your user ID.
- iv. After entering the details appropriately, click on LOGIN.
- v. You will reach the Password change menu wherein you are required to mandatorily change your password. The new password shall comprise of minimum 8 characters with at least one upper case (A-Z), one lower case (e-z), one numeric value (0-9) and a special character. The system will prompt you to change your password and update any contact details like mobile, email etc. on first login. You may also enter the secret question and answer of your choice to retrieve your password in case you forget it. It is strongly recommended not to share your password with any other person and take utmost care to keep your password confidential.
- vi. You need to login again with the new credentials.
- vii. On successful login, the system will prompt you to select the EVENT i.e., UCO Bank. On the voting page, the number of shares (which represents the number of votes) held by you as on the cut-off date will appear. If you desire to cast all the votes assenting/dissenting to the resolution, enter all shares and click 'FOR'/'AGAINST' as the case may be or partially in 'FOR' and partially in 'AGAINST', but the total number in 'FOR' and/or 'AGAINST' taken together should not exceed your total shareholding as on the cut-off date. You may also choose the option 'ABSTAIN' and the shares held will not be counted under either head.

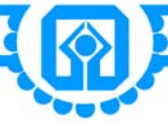

viii. Cast your votes by selecting an appropriate option and click on 'SUBMIT'. A confirmation box will be displayed.

- ix. Corporate/institutional members (i.e. other than individuals, HUF, NRI, etc.) are required to send scanned image (PDF/JPG format) of certified true copy of relevant board resolution/authority letter etc. together with attested specimen signature of the duly authorized signatory(ies) who is/are authorized to vote, to the Scrutinizer through email at snv $@$ snaco.net and may also upload the same in the e-voting module in their login. The scanned image of the above documents should be in the naming format 'UCO BANK\_EVENT No.'
- x. Those holding shares as on the Cut-off Date can cast their vote in favour of or against the resolution.
- xi. Click OK to confirm else CANCEL to modify. Once you confirm, you will not be allowed to modify your vote. During the voting period, shareholders can login any number of times till they have voted.
- xii.Shareholders holding multiple folios/demat account shall choose the voting process separately for each folios/ demat account.
- xiii.Once the vote on the resolution is cast by the shareholder, he/she shall not be allowed to change it subsequently.

xiv.The Portal will be open for voting from: 9 a.m. on 20th January, 2024 to 5 p.m. on 23rd January, 2024.

xv. In case of any queries, you may refer the Frequently Asked Questions (FAQs) for shareholders and e-voting User Manual for Shareholders available at the download section of https://evoting.kfintech.com or contact Mr. S.V. Raju, DVP / Mr. Balaji Reddy S - Sr. Manager of Kfin Technologies Ltd, at e-mail v-raju.sv@kfintech.com / balajireddy.s@kfintech.com or at phone no. 1-800-309-4001 (toll free)

#### **11. INSTRUCTIONS FOR MEMBERS FOR E-VOTING DURING THE EGM:**

The e-voting "Thumb Sign" on the left hand corner of the video screen shall be activated upon instructions of the chairman during the EGM proceedings. Shareholders shall click on the same to take them to "instapoll" page.

The members to click on the "Instapoll" icon to reach the resolution page and follow the instructions to vote on the resolution.

Only those shareholders, who are present in the EGM and have not casted their vote on the Resolutions through remote e-voting and are otherwise not barred from doing so, shall be eligible to vote through e-voting system available during the EGM.